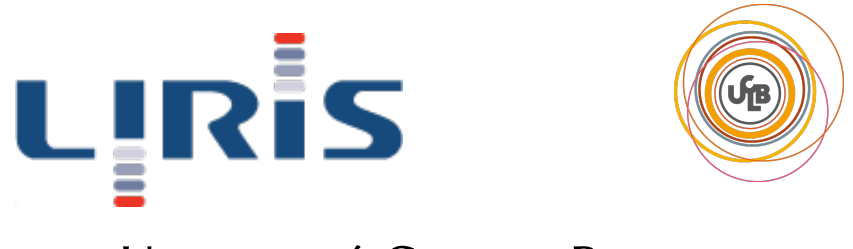

# Université Claude Bernard

Dossier sprint 3

# MEANTEX

Encadrant Romuald THION

Directeurs de projet Emmanuel COQUERY, Romuald THION

Equipe

MALIALIN Audréa DAUPHIN Maxime ALTIERI Guillaume PATURAL Hugo HARRAKA Mohamed IZYDORCZYK Maxime

Dépôt forge : https ://forge.univ-lyon1.fr/hg/p1002412-ti5-meantex Serveur de qualification : 192.168.74.199

# Table des matières

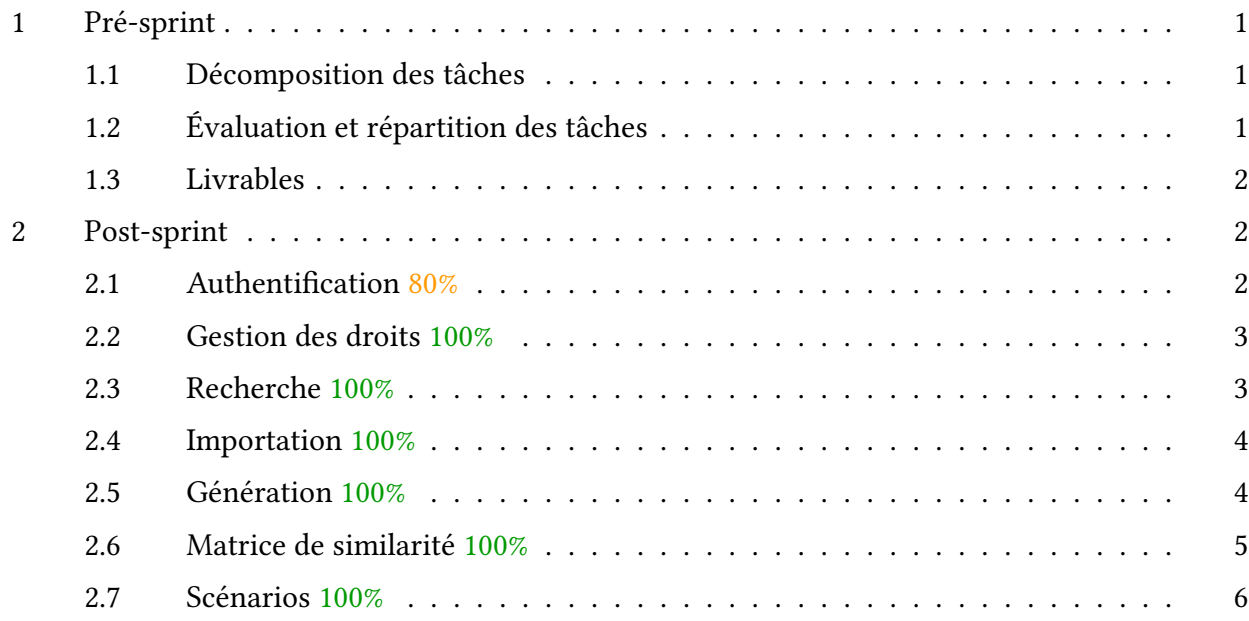

# 1 Pré-sprint

## 1.1 Décomposition des tâches

Le but de ce sprint est de finaliser le projet, c'est à dire rendre toutes les fonctionnalités jusqu'alors développées parfaitement opérationnelles.

Pour ce fait, il faut rendre possible l'importation d'un document avec les dépendances nécessaires et gérer ces dernières lors de la génération d'un document.

En plus de ce travail, nous avons prévu de permettre à l'utilisateur de comparer les exercices entre eux en lui offrant la possiblité d'obtenir une matrice de similarité entre plusieurs exercices. La gestion d'accès aux exercices selon les UEs et la refonte de l'affichage des résultats de la recherche seront aussi des tâches à réaliser lors de ce sprint.

Enfin, nous avons décidé de consacrer une journée au nettoyage du code. Dans le but d'optimiser et de terminer de commenter ce dernier. Afin que la prise en main de l'application par des utilisateurs soit optimale nous avons réalisé un tutoriel expliquant comment réaliser les tâches principales de l'application. Une documentation aidera les futures étudiants qui reprendront éventuellement ce projet.

Par ailleurs nous avons aussi prévu de tester un certain nombre de scénarios décidés lors de la réunion avec R. Thion.

## 1.2 Évaluation et répartition des tâches

#### 1.2.1 Pré-sprint

Afin de réaliser toutes les tâches prévues, nous avons décidé de réaliser certaines fonctionnalités dans la période pré-sprint. Ces tâches étant les suivantes :

#### Amélioration de l'importation : Audréa

- Gérer les dépendances du ficher à importer
	- Afficher les dépendances nécessaires pour l'importation (côté client)
	- Sauvegarder ces dépendances dans la base de données. En faisant attention à distinguer les dépendances liées à une correction, celles liées à un exercice et les dépendances communes.
- Gérer les parties communes aux exercices(par exemple un énoncé)
- Donner la possiblité à l'utilisateur de choisir les exercices à importer
- Visualiser les exercices importés

#### Gestion des exercices et documents côté client : Audréa

- Permettre l'édition d'un exercice
- Permettre la suppression d'un exercice
- Permettre la visualisation de la correction d'un exercice
- Améliorer l'affichage général des résultats de la recherche (mise en place d'un arbre)

#### Correction des sockets : Guillaume

#### Amélioration de la recherche : Audréa

— Gestion des diacritiques pour la recherche en texte plein

#### Amélioration de la génération : Maxime I.

- Gérer les headers personnalisés
- Générer un .zip
- Améliorer l'affichage du panier

#### 1.2.2 Sprint

Durant le sprint, les tâches à réaliser sont les suivantes :

- Matrice de similarité : Maxime I. & Guillaume 2 demi-journées
- Coloration syntaxique : Maxime D. 1 demi-journée
- Système d'authentification : Maxime D. & Audréa 1 demi-journée
- Gestion des droits : Maxime D., Hugo, Audréa 2 demi-journées
- Gestion des UEs par les administrateurs : Audréa 2 demi-journées
- Fin de la génération : Maxime I. 4 demi-journées
- Amélioration de l'affichage des résultats de la recherche : Hugo & Audréa 3 demi-journées
- Nettoyage du code & commentaires :Tous 1 demi-journée
- Tutoriel pour l'application : Hugo 1 demi-journée
- IHM : Hugo 1 demi-journée
- Validation des scénarios : Audréa & Maxime I. 1 demi-journée

# 1.3 Livrables

Nous devrons à la du sprint fournir en plus de ce document :

- La structure finale des documents Mongo
- Le guide d'installation de l'application
- Un tutoriel pour le fonctionnement de l'application
- Une VM fonctionnelle avec la dernière version du projet

# 2 Post-sprint

### 2.1 Authentification 80%

Pour répondre aux besoins de confidentialité et de gestion des droits d'accès, nous avons mis en place un système d'authentification grâce à Mean.io qui propose son propre système.

Il est donc maintenant possible de s'inscrire et de se connecter avec une adresse mail et un mot de passe. Cette authentification est obligatoire pour tout utilisateur souhaitant utiliser MeanTeX.

Toute personne n'étant pas logué se voit systématiquement renvoyé vers la page d'authentification.

Une amélioration a apporté serait d'utiliser le CAS de l'université. Cependant, les permissions ne nous ont pas été accordées cette année.

De plus, il faudrait pouvoir gérer la partie "Mot de passe oublié" en spécifiant un service.

### 2.2 Gestion des droits 100%

Un utilisateur peut être passé en administrateur grâce à la commande Mean suivante :

```
$ mean user <mail> -a admin
```
En tant qu'admnistrateur de l'application, il est possible de gérer les utilisateurs(ajout, modification, suppression, ajout ou suppression de droits). Cependant, les droits gérés par Mean.io ne sont pas suffisamment fins afin de gérer les utilisateurs comme on le voudrait.

En effet, dans le cadre de ce projet, nous souhaitons qu'un utilisateur ait des droits pour certaines UEs. Ces droits pouvant être : l'importation d'une feuille, la consultation des exercises ou encore la génération de nouveaux documents. Les droits gérés par Mean.io sont ceux concernant des articles comme le font les plus connus des CMS (Wordpress, Joomla !). Nous avons donc fait le choix d'ajouter à l'interface d'administration un onglet concernant la gestion des UEs.

Grâce à cette interface, l'administrateur peut créer de nouvelles UEs et y associer des utilisateus avec certains droits.

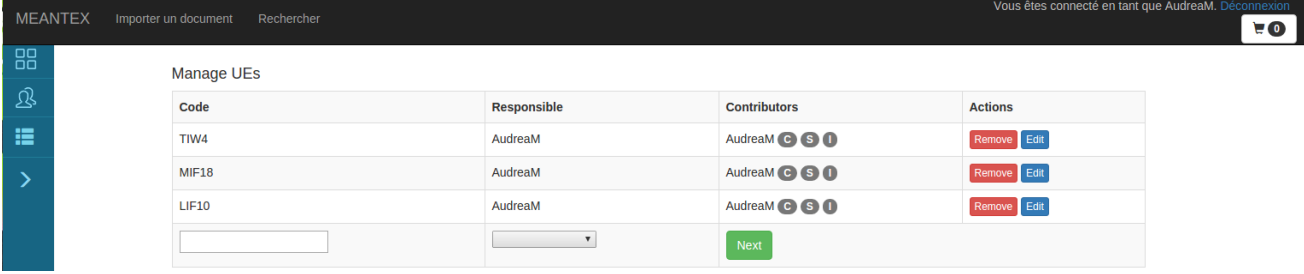

# 2.3 Recherche 100%

Dans les critères de recherche, nous avons ajouté selon les années. Les UEs proposées en critère sont seulement celles où l'utilisateur a le droit de lecture. De plus, les caractères diacritiques sont gérés pour la recherche en texte plein.

Au niveau de l'interface, nous avons fait le choix d'utiliser un arbre pour afficher le résultat. Les détails des exercices et des documents sont facilement accessibles par l'utilisateur et celui ci peut gérer les exercices(suppression, édition si il possède les droits nécessaires.

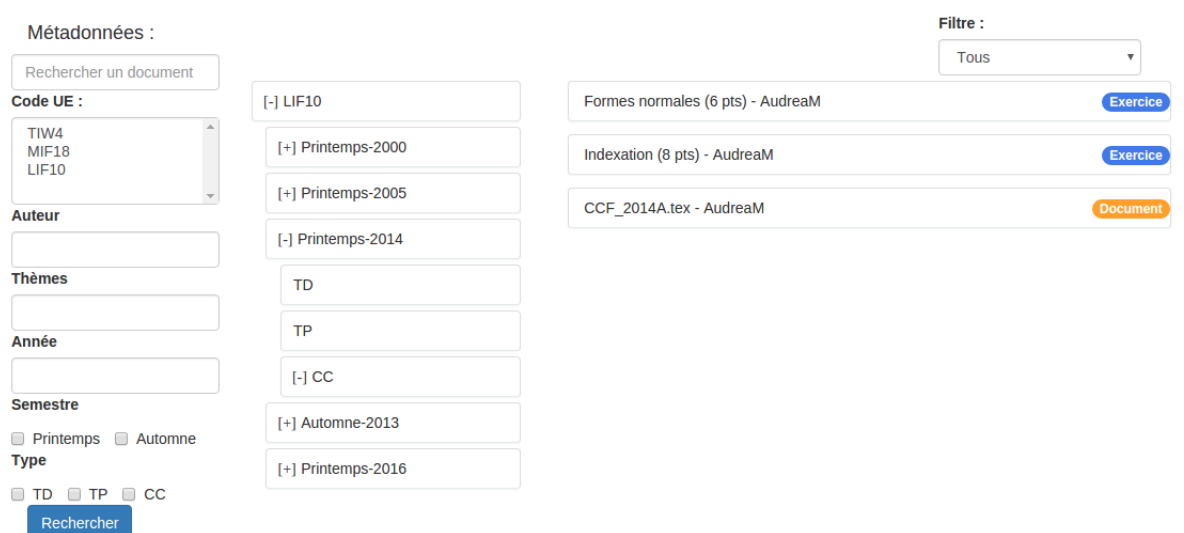

# 2.4 Importation 100%

Pour commencer l'importation gère parfaitement les dépendances liées au fichier .tex importée par l'utilisateur et peut récursivement détecter d'autres dépendances.

Par ailleurs, un utilisateur ne peut ajouter des exercices/documents que liés à une UE sur laquelle il possède des droits d'écriture. Tous les champs exceptés le thème sont obligatoires lors de l'ajout des métadonnées et il est possible de ne pas ajouter tous les exercices détectés et d'en changer leur titre ou leur durée.

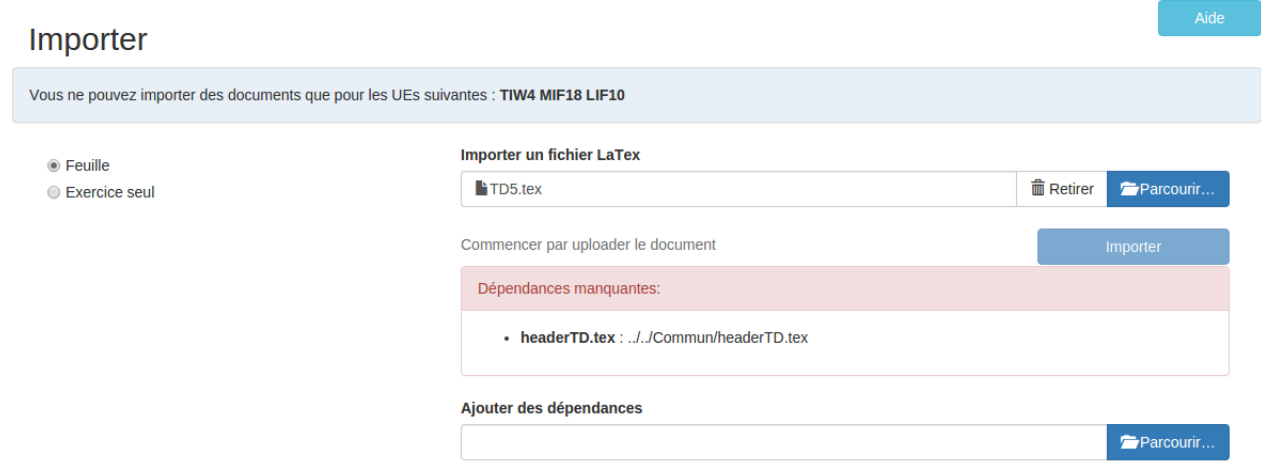

# 2.5 Génération 100%

Dans un premier temps, un refonte de l'affichage du panier a été effectué.

Pour la génération d'un document, la gestion des dépendances d'un document ou des exercices (précédemment détecté lors de l'import d'une feuille, et ensuite enregistré dans le base de données) a été implémentée.

Afin de gérer ces dernières, nous avons choisi d'utiliser deux solutions différentes en fonction du type de document généré.

- LATEX : Si l'utilisateur choisi de générer un document LATEX, nous ne retournons qu'un seul fichier. Afin de pouvoir gérer les dépendances associés, nous avons fait le choix d'enregistrer dans le feuille les valeurs de la base 64 des dépendances. Nous appelons ensuite à l'aide des commandes \immediate et \write18 une commande Unix permettant de temporairement créer les fichiers de dépendances (en décodant la base64 et enregistrant le resultat dans un dossier temporaire). Cependant, il faut penser à utiliser l'option '-shell-escape' lors de l'utilisation de PdfLateX avec cette feuille pour prendre en compte cette commande.
- PDF/ZIP : Si l'utilisateur décide de générer un PDF ou un zip, nous procédons au décodage de la base 64 des dépendances lors de la génération et les plaçons dans le zip, ou indiquons le nouveau chemin de ces dépendances (dans un \input par exemple) pour le PDF

De plus, désormais lors de la génération d'une nouvelle feuille, celle-ci est enregistrée dans la base et est retrouvable depuis la recherche.

Un attribut 'pdf' contenant la base64 du PDF généré est présent maintenant, afin de pouvoir servir le PDF d'une feuille généré de manière rapide.

# 2.6 Matrice de similarité 100%

Il était question lors de ce sprint de faire un "proof of concept" permettant à l'utilisateur de comparer des exercices entre eux.

Afin de réaliser cela, nous nous sommes appuyés sur l'indice de Sørensen-Dice. Le résultat est une matrice indiquant le pourcentage de similarité.

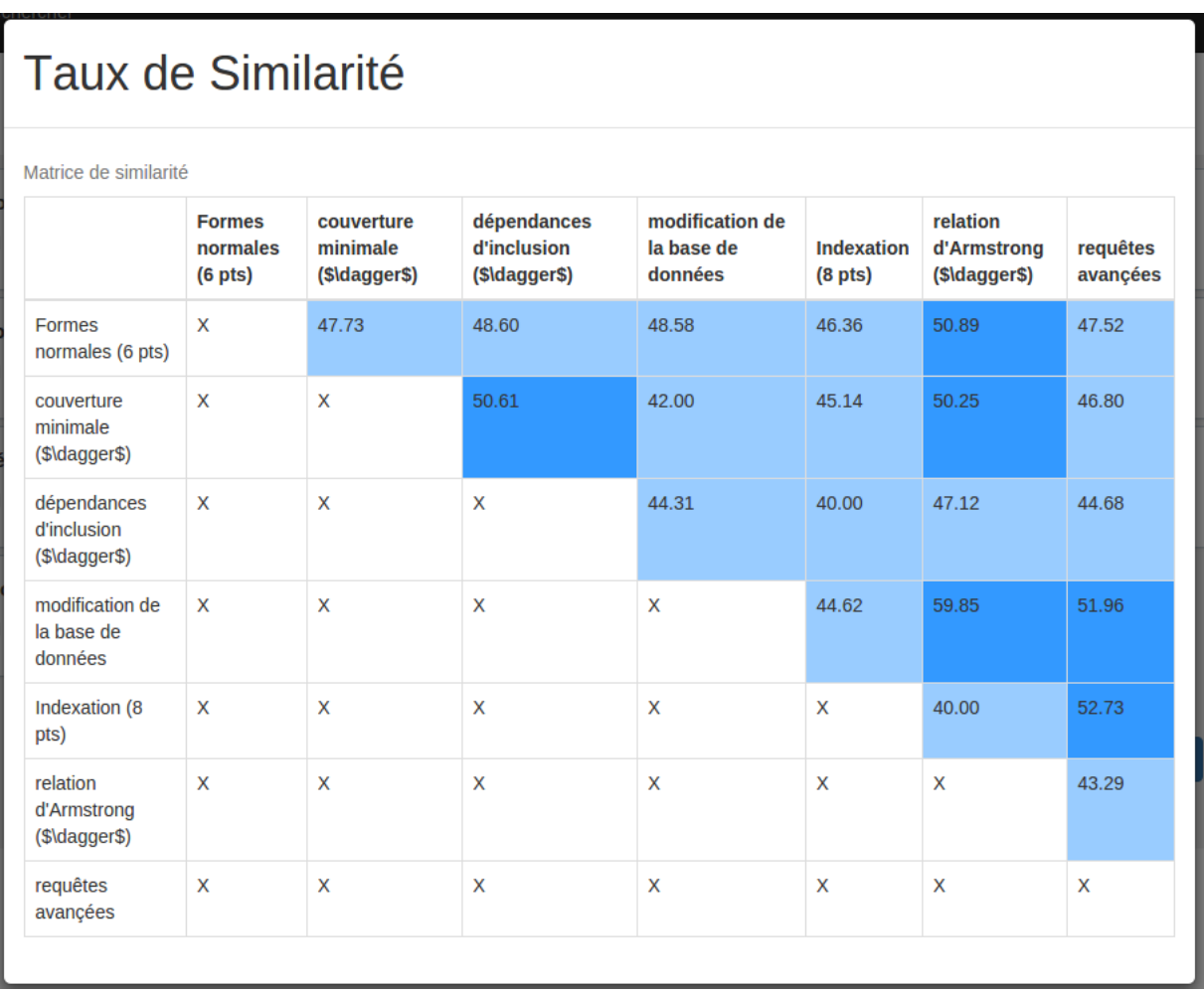

# 2.7 Scénarios 100%

Les scénarios décidés avec Mr Thion ont été testés et validés :

- Type 1 : Import/Export à l'identique de feuilles variées
	- $-$  TD MIF18
	- CCF LIF10
	- $-2$  TPs LIF10
	- TD5 TIW4
- Type 2 : Fusion et génération d'un nouveau sujet de CC LIF10 à partir des feuilles :
	- $-2012P$
	- $-2014A$
	- $-2015P$
	- CC3 2012P-A